**同花顺软件中板块如何进行还原--同花顺如何恢复默认自 选股界面-鸿良网**

首先登录电脑软件,点击菜单栏中的"工具",选择"自选股板块设置",在弹出  $\frac{1}{2}$ 

1.  $\frac{a}{2}$   $\frac{a}{2}$   $\frac{b}{2}$   $\frac{c}{2}$   $\frac{c}{2}$ 

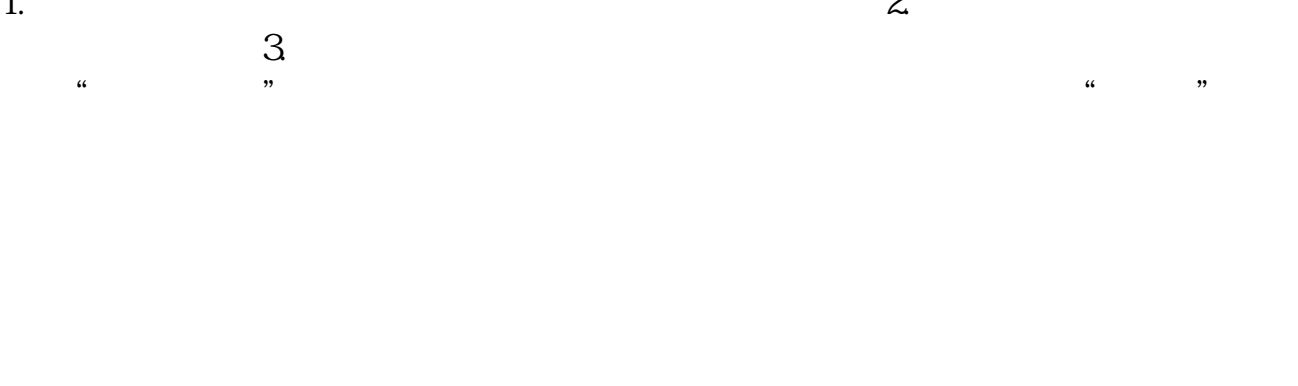

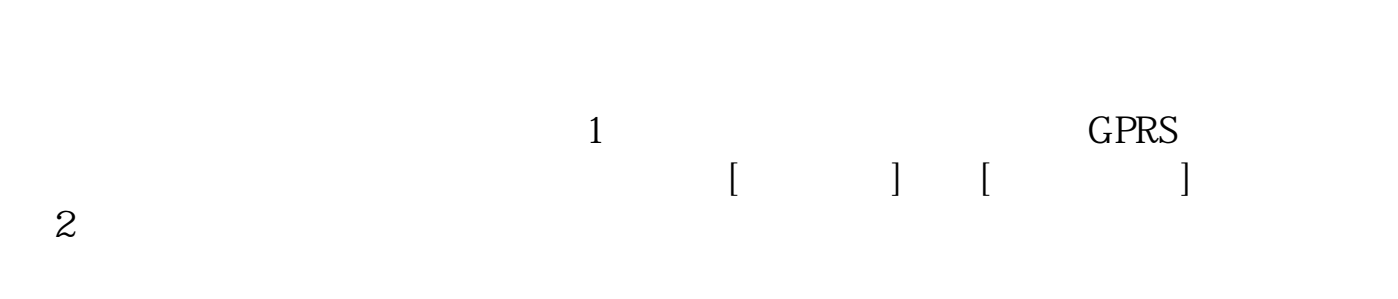

 $3$  , we have the set of the set of the set of the set of the set of the set of the set of the set of the set of the set of the set of the set of the set of the set of the set of the set of the set of the set of the set o

recording to the control of the control of the back of the back of the back of the back

## **space**

 $\Gamma$ **五、同花顺页面"自选股"选项在哪里啊?请指教.**

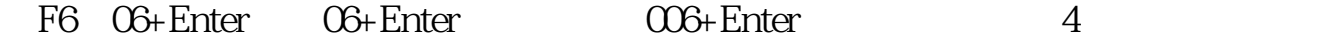

## **Phone**  $3$ GW100<sup>2</sup>3GW101

F6 06+Enter 06+Enter 006+Enter 4

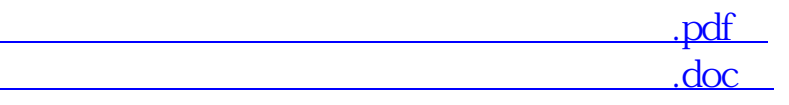

**一个人的人的人物,也就会**认为,而且我们的人物,也就会认为,而且我们的人物,也就会认为,而且我们的人物,而且我们的人物,而且我们的人物,而且我们的人物,而且我们

http://www.83717878.com/subject/33508221.html